# **IMPORTANT**

# **Engineering Bulletin #117 Magnetek GPD 515 Start Up and Adjustment Guide**

# **O. Thompson Co.**

**84-00 73rd Ave. Unit F Glendale NY 11385 (718) 417-3131 (718) 417-9075 fax** 

# **Magnetek GPD 515 AC Drive Start Up and Adjustment Guide**

- 1. Apply power to the controller. The LCD display should read: **Frequency Ref U1-01= 0.00 Hz**
- 2. Press the **MENU** key and then the ∧ key until the display reads: **Main Menu Initialize**
- 3. Press the **DATA/ENTER** key
- 4. Press the ∧ key 3 times until the display reads: **Init Parameters**
- 5. Press **DATA/ENTER** key. The display will read:  $A1-03 = 0$ **No initialize**
- 6. Press the **DATA/ENTER** key.
- 7. Press the ∧ key 2 times until the display reads **2-wire initialize**
- 8. Press **DATA/ENTER** key.
- 9. The display will read: **Entry Accepted**

 Momentarily and then it will display **No initialize** 

- 10. Press the ∧ key 3 times to **Access Level Quick Start**
- 11. Press **DATA/ENTER** key.
- 12. Press the ∧ key 3 times until the display reads:  $A1-01 = 4$ **Advanced**
- 13. Press **DATA/ENTER** key.

 **\_\_\_\_\_\_\_\_\_\_\_** 

14. The display will read: **Entry Accepted** 

> momentarily and then it will display **Access Level Advanced Level**

15. Press the ∧ key once. The display will read: **Control Method** 

- 16. Press **DATA/ENTER** key.
- 17. Press the ∧ key. The display will read **A1-02 V/f control**
- 18. Press **DATA/ENTER** key.
- 19. Press the **ESC** key. The display will read **Main Menu Initialize**
- 20. Press the ∧ key once. The display will read: **Main Menu Programming**
- 21. Press **DATA/ENTER** key. The display will read **Group b Application**
- 22. Press the ∧ key once. The display will read: **b2 - DC Braking**

#### 23. Press **DATA/ENTER** key

24. Referring to the table below, modify the parameters as necessary so the value in the "Initial Setting" column is programmed into the drive.

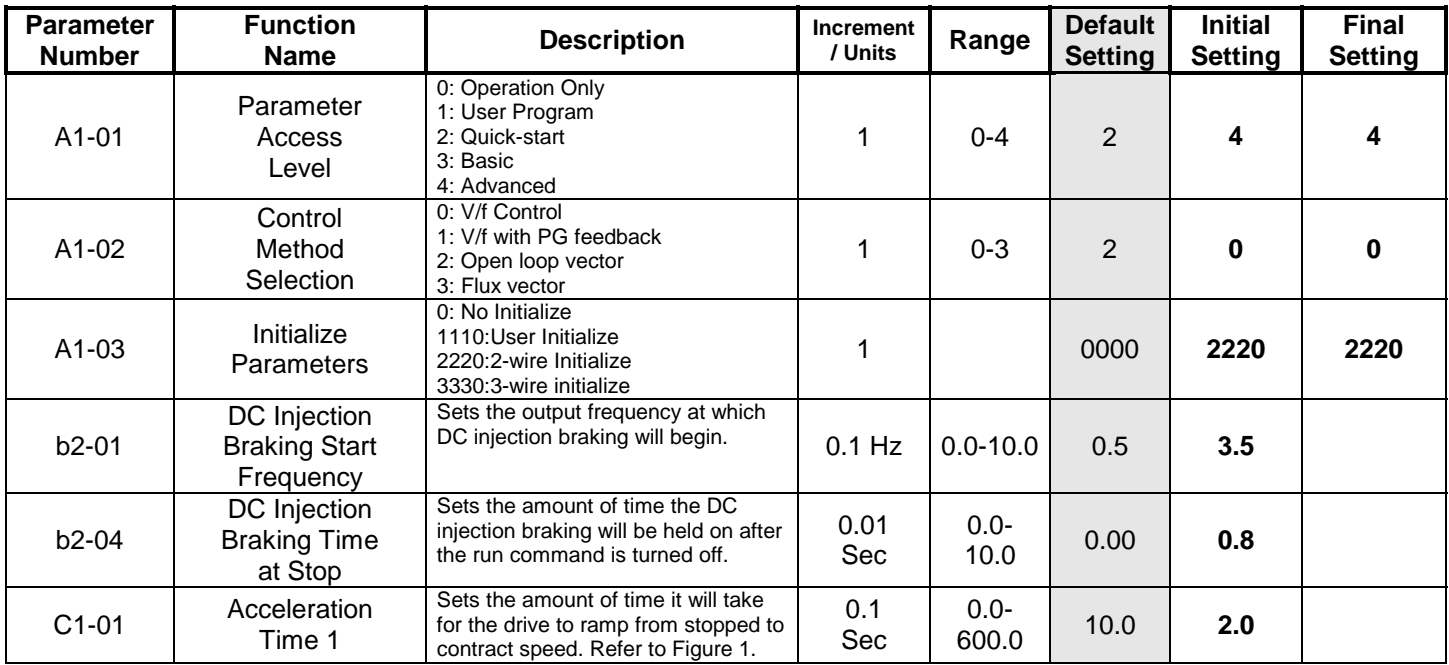

## **Table1**

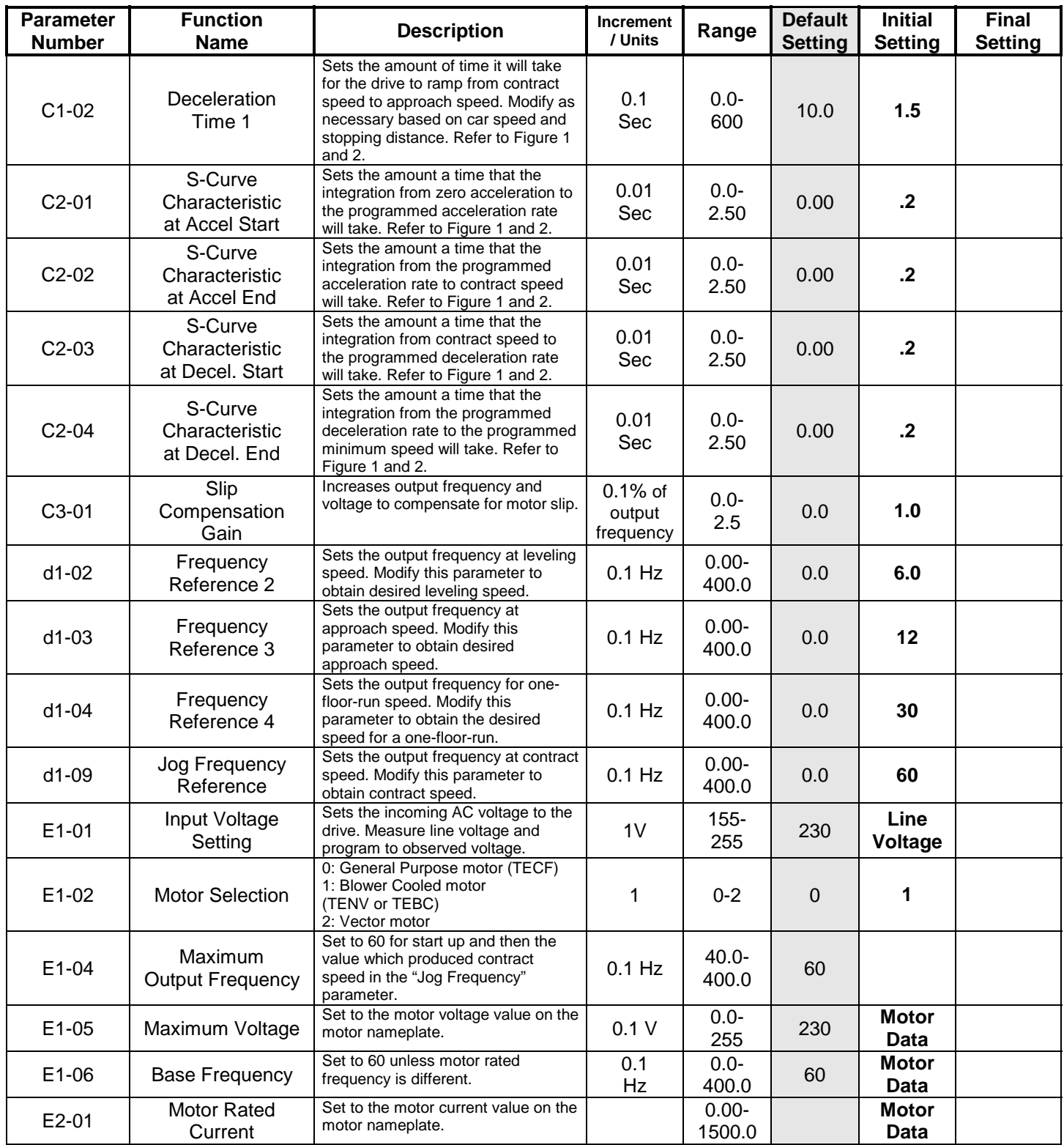

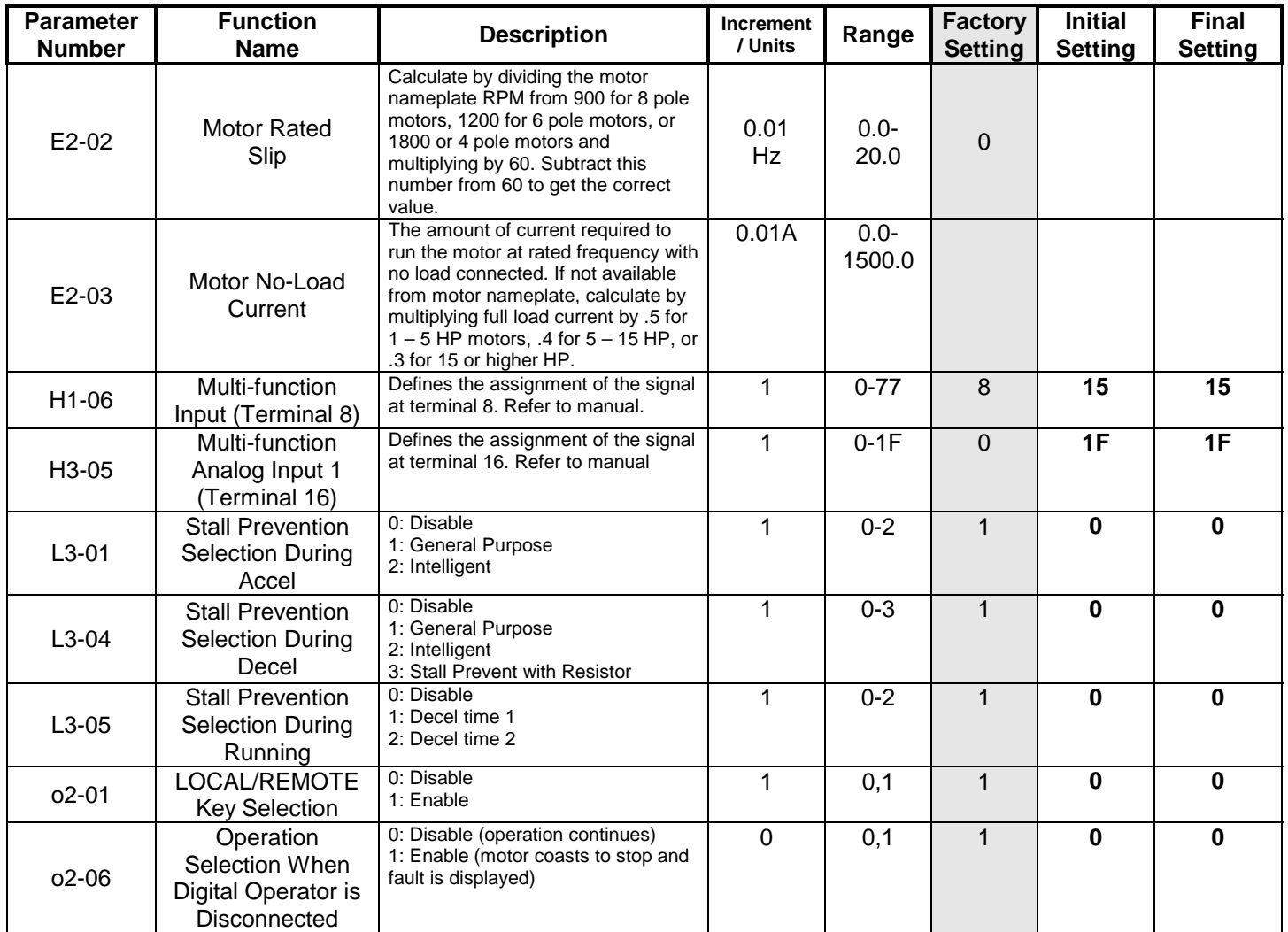

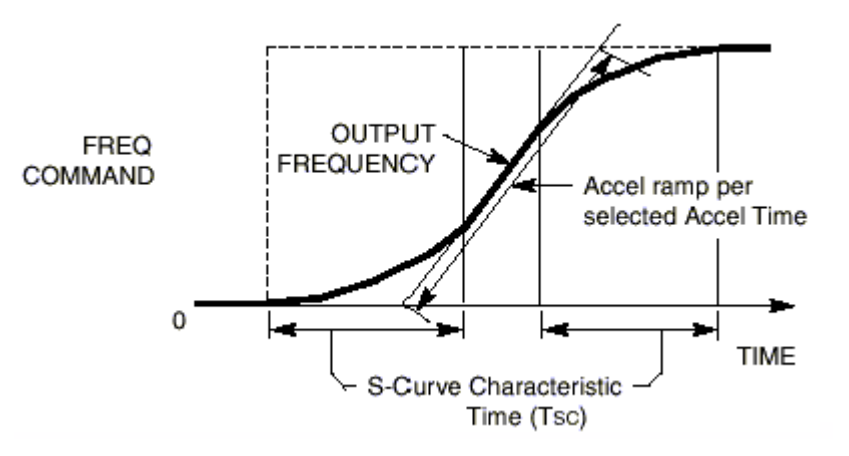

**Figure 1** 

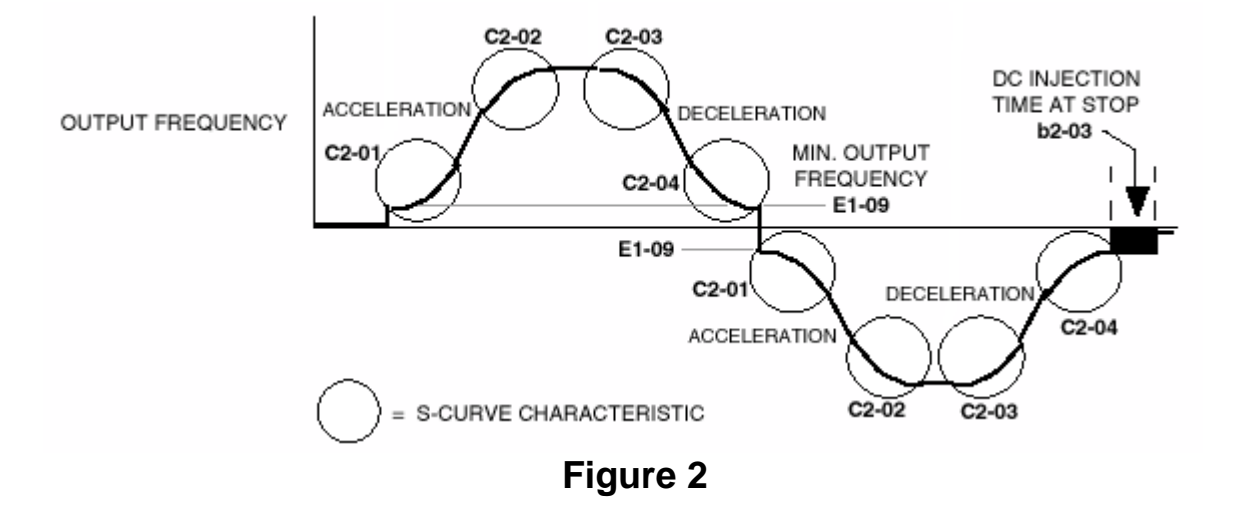